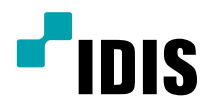

# ネットワーク カメラ

インストールマニュアル

**DC-S6261X DC-S6261X-A**

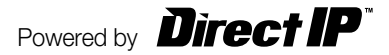

## **説明書を読む前に**

本説明書では、IDIS Co., Ltd.の製品であるネットワークカメラの設置および運営のための基本的な説明を記述してい ます。本装置を初めてご使用になる使用者を初め、以前多くの類似装置を使用していた使用者の方でも、必ずご使用に なる前に本説明書をお読みになり注意事項をご確認の上、製品を使用することをお勧め致します。安全上の警告および 注意事項は、製品を正しく使うことで危険や財産上の被害を防ぐことにつながるので、必ずお守りください。お読みに なった後は、いつでも確認できる場所に必ず保管して下さい。

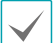

• 規格品以外の製品を使用することで発生した損傷、または説明書の使用方法を従わずに発生した製品の損傷は、当社で責任 を負わないのでご注意下さい。

- • ネットワークカメラを初めてご使用になるか、使い方がよく分からない使用者は、設置や使用する途中に必ず購入先までお問 い合わせ頂き、専門技術者のサポートを受けて下さい。
- • 機能拡張および故障修理のために装置を分解する場合は、必ず購入先までお問い合わせ頂き、専門家のサポートを受けてく ださい。
- • 本機は業務用として電磁波適合登録を済ませた装置ですので、販売者または使用者はこの点にご注意ください。もし、誤って 販売または購入した場合には、家庭用のものに交換してください。

#### **安全上の注意事項の表示**

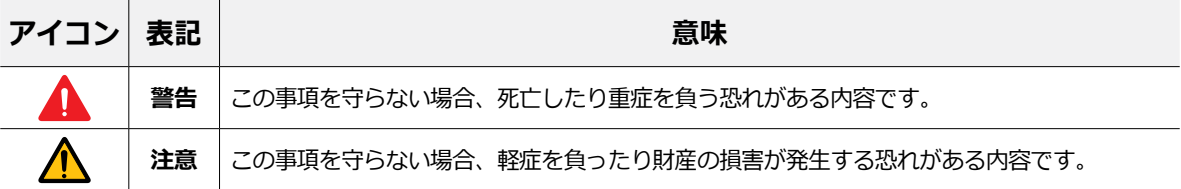

#### **本文での表記**

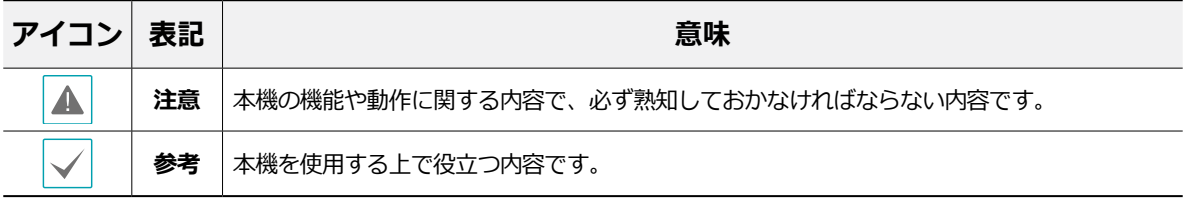

#### **著作権**

ⓒ 2021 IDIS Co., Ltd.

本説明書の著作権はIDIS Co., Ltd.にあります。

IDIS Co., Ltd.の許可を事前に得ず、説明書の内容の一部または全部を無断で使用したり、複製したりすることは禁じられて います。

本説明書の内容は製品の機能改善などの理由により予告なく変更される場合があります。

#### **登録商標**

IDISはIDIS Co., Ltd.の登録商標です。 その他の社名や製品名は当該会社が所有する登録商標です。

本文書の内容は予告なく変更する場合があります。

本製品には、一部のオープンソースを使用したソフトウェアが含まれています。ソースがライセンスポリシーの 下で一般に公開されているかどうかに応じて、ソースコードを入手することができます。詳細については、「シ ステム>一般」ページを参照してください。本製品はUniversity of California, Berkeleyが開発したソフトウェア及 びOpenSSLProjectが開発したOpenSSLツールキット用のソフトウェアを含んでいます。 また、この製品はEric Young (eay@cryptsoft.com)が作成したソフトウェアを含んでいます。

## **ご使用になる前に**

安全および製品の故障を防ぐため、本装置をご使用にな る前に下記の内容を必ず熟知した後お使いください。製 品を正しく使うことで使用者の安全を保護し、財産上の 損害などを防止するための内容であるため、必ずお読み になった上正しくお使い下さい。

- • **製品を運搬、または設置する時に衝撃を与えないでく ださい。**
- • **振動や衝撃がある所に設置しないでください。** 故障の原因となります。
- • **製品の動作中には、製品を動かしたり移動しないでく ださい。**
- • **清掃をする時は電源を切った後、必ず乾いた布で拭い てください。**
- • **水または湿気などの防水対策が施されていない場所に は置かないでください。**
- • **電源コード部を引っ張って抜いたり、濡れた手で電源 プラグに触らないでください。**
- • **電源コードの上に重い物を置かないでください。** 破損した電源コードを使うと、火災および感電に つながる恐れがあります。
- • **予想できない停電による製品の破損を防止するた め、UPS (Uninterruptible Power Supply、無停 電電源供給装置)のご利用をお勧めします。**関連内容 は、UPS代理店でお問い合わせください。
- • **本装置内部は感電する恐れがあるため、カバーを開け ないでください。**
- • **壁や天井などに設置する際は、しっかりと固定し、適 正温度を保持してください。**空気が循環しない密閉さ れた空間に設置すると、火災の原因となります。
- • **故障および感電の恐れがある温度変化が激しい所や湿 気が多い所を避け、接地されていない電源コード及び 電源拡張ケーブル、被覆がむけた電源コードを使わな いで下さい。**
- • **雷の発生が多い地域は雷保護装置のご使用をおすすめ します。**
- • **本装置から異様な匂いがしたり煙が出たら、直ちに電 源を切って購入先まで連絡してください。**
- • **警告: 本製品では赤外線が照射されます。IR LEDを直 接見ないでください。**

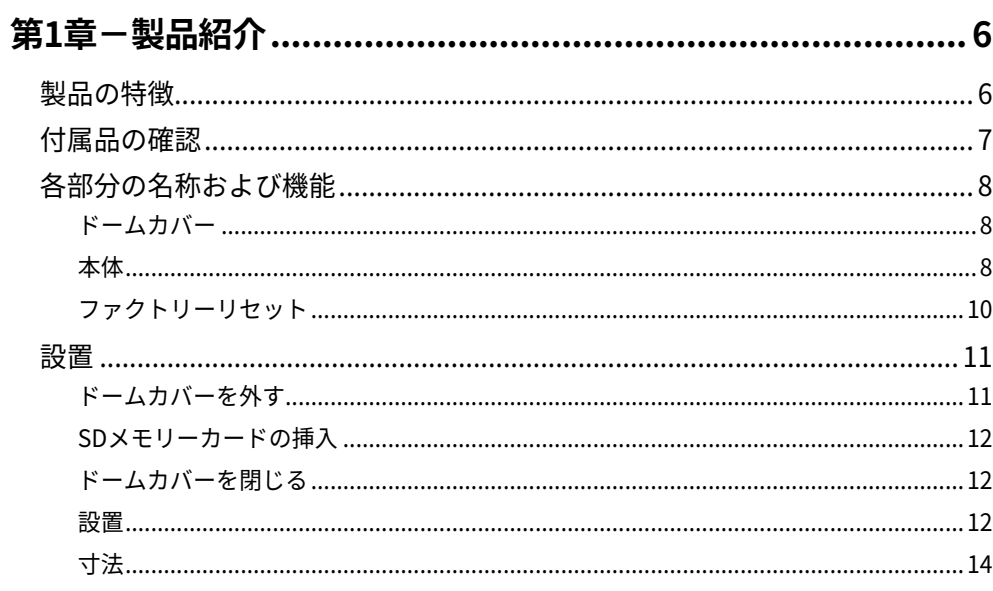

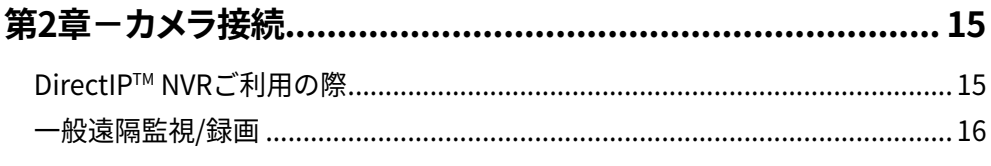

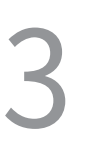

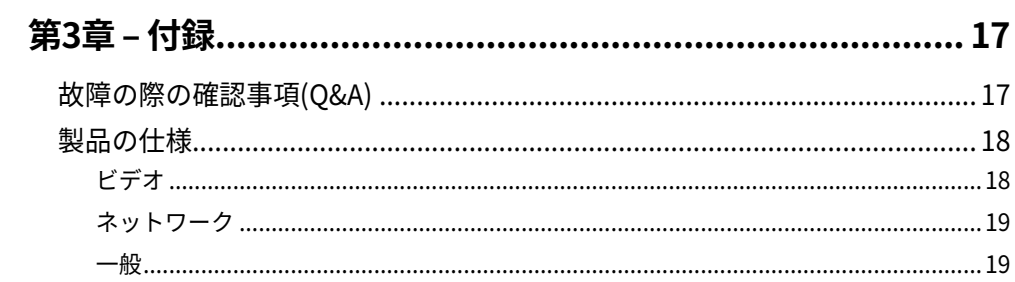

## <span id="page-5-0"></span>**第1章-製品紹介**

#### **製品の特徴**

**DC-S6261X/DC-S6261X-A**はイーサネット(Ethernet) を通じて映像を圧縮転送するIP方式のネットワークカメ ラです。"IDIS Discovery"(統合ネットワークインスト ールツール)プログラムを使うことで、ネットワークカ メラの設定を変更したり、複数のネットワークカメラを 統合管理することができます。また、装置内にウェブサ ーバ(IDIS Web)が搭載されているため、ウェブブラウ ザーでリアルタイム映像を遠隔からリアルタイムで監視 したり、録画された映像を検索できます。なお、製品の 購入時に供給される遠隔プログラムプログラムで、ネッ トワークカメラの遠隔管理、監視、検索および録画がで きます。

本説明書で言う**遠隔地システム**とは、遠隔録画・遠隔監 視(IDIS Solution Suite Compact、IDIS Web)プログラ ム実行中のPCを称します。

- • PCがなくても環境設定を簡単に行えるよう に、DirectIP™NVRとともにDirectIPモードにも対応 しています
- • ONVIFプロトコル対応(Core Spec v2.4.0、Profile S 対応)
- • 高解像度、高画質映像のリアルタイム監視および録画 に同時対応するマルチストリーミング対応
- • H.265、H.264動画圧縮、M-JPEG圧縮アルゴリズム に同時対応
- 4段階映像圧縮率および多様な圧縮解像度対応
- 双方向オーディオ通信対応でリモート会話可能 DC-S6261Xモデルのみ
- イベント前後のバッファリングおよびネットワーク遅 延に備えた映像ストリームバッファリングの提供によ りネットワーク録画の信頼性向上
- ウェブブラウザー、または遠隔ソフトウェアを通した 遠隔監視対応
- • ユーザーのウェブサイトへのウェブキャスティングの ためのHTMLコードを自動生成
- • 遠隔監視時、最大10人の同時接続対応
- • セキュリティーのためのIPフィルタリン グ、HTTPS、SSL、IEEE 802.1X機能およびユーザー 権限設定可能
- ネットワークバンド幅の有効な使用のためのネットワ ークバンド幅の制限およびMAT機能対応
- • UPnP (Universal Plug and Play)機能および内蔵 mDNS (Multicast DNS)プロトコルを利用した便利な ネットワーク接続
- • 広域補正機能(True WDR)対応でコントラストがある 環境での映像補正改善
- • スローシャッター対応により最低被写体照度の性能 改善
- 内蔵IRカットフィルターチェンジャーによる昼間/夜 間モード機能対応
- ネットワークを通じたファームウェアの簡単アップグ レード
- • システム安定化のためのファームウェア二重化および 自動復旧機能
- ネットワーク上で複数のネットワークカメラの統合管 理可能
- 様々なイベント感知機能: アラーム・イン、モーショ ン感知、トリップゾ―ン、オーディオ検出、タンパ― リング機能
- • マイクロSDメモリー保存機能を持ちネットワーク切 断による映像損失に対応
- • 12 VDCおよびPoE(Power over Ethernet)電源対応
- AFズームレンズによりズーム機能に対応
- マイクロステッピングモーターを利用したパン/チル ト制御

マルチストリーミングを用いた遠隔監視及び録画機

能は製品と一緒に提供されるIDIS Solution Suite Compactプログラムで支援します。IDIS Solution Suite Compactに関する詳しい内容は各プログラムの**説明書** をご参考下さい

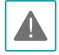

インターネット(Network)による遠隔接続の際には、同 時に接続できる回線には制限があります。

## <span id="page-6-0"></span>**付属品の確認**

製品を購入したら梱包を解体し、下記の付属品がすべて含まれているか確認してください。モデルによって提供される付属 品の外観や色は異なることがあります。

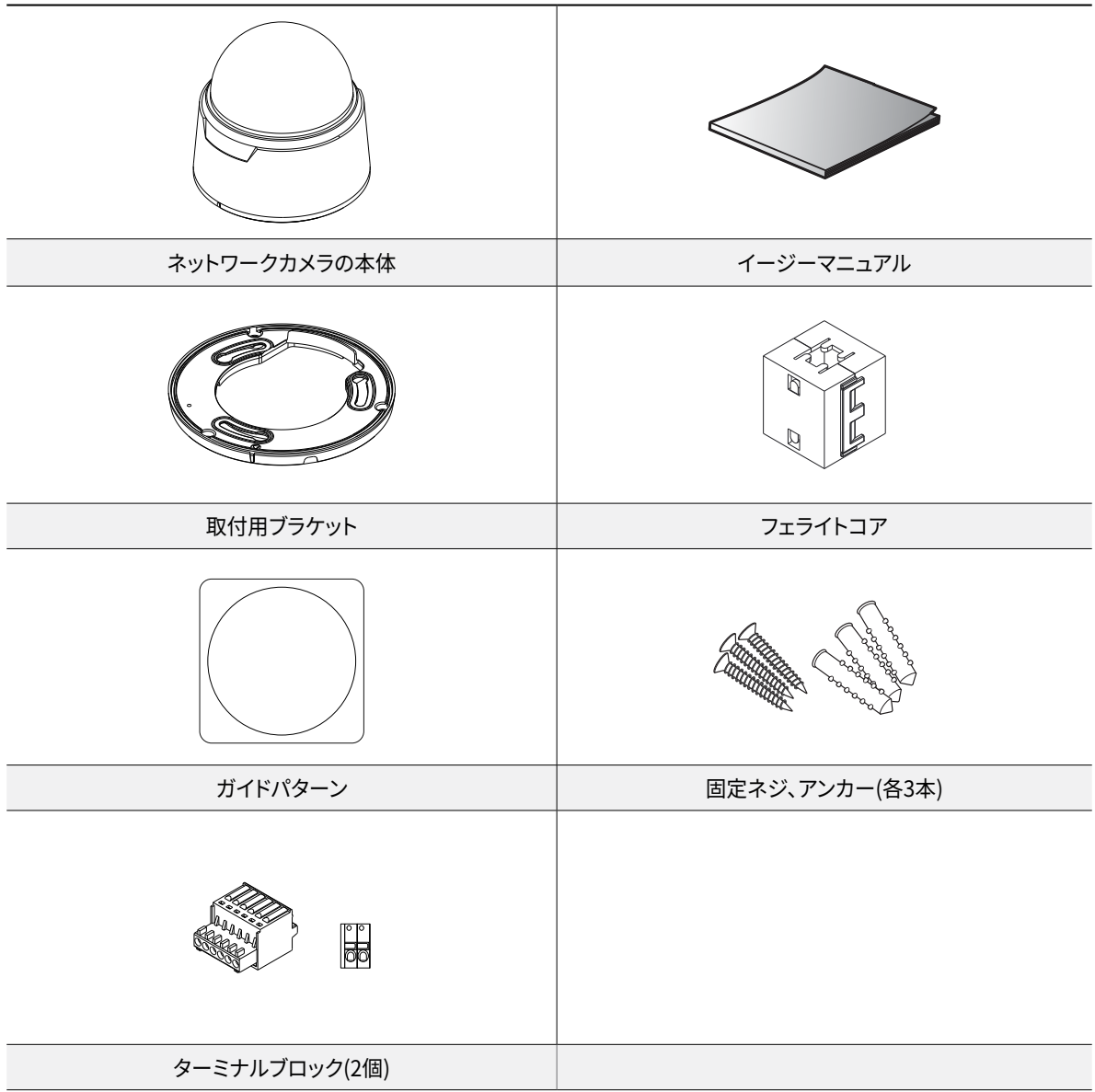

## <span id="page-7-0"></span>**各部分の名称および機能**

**本体**

製品の色やデザインはモデルによって異なることがあ ります。

**ドームカバー**

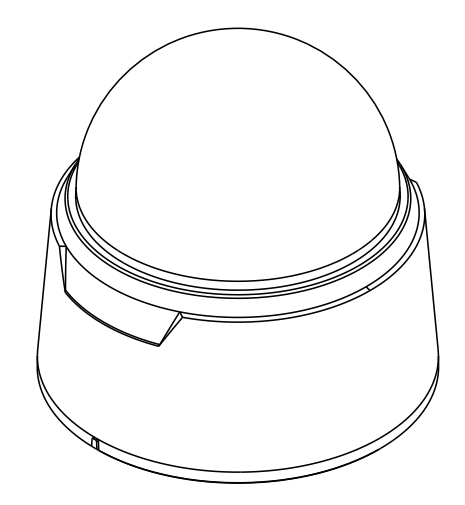

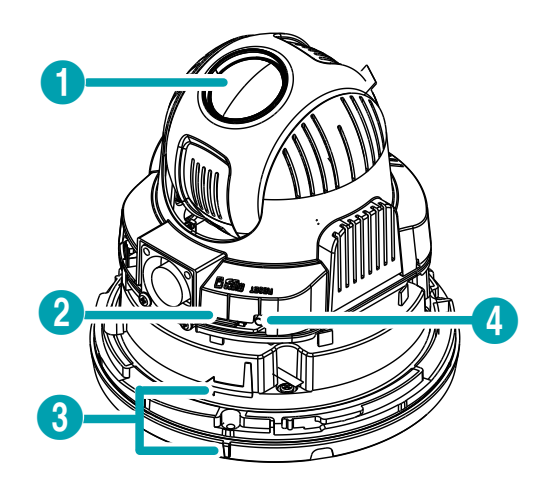

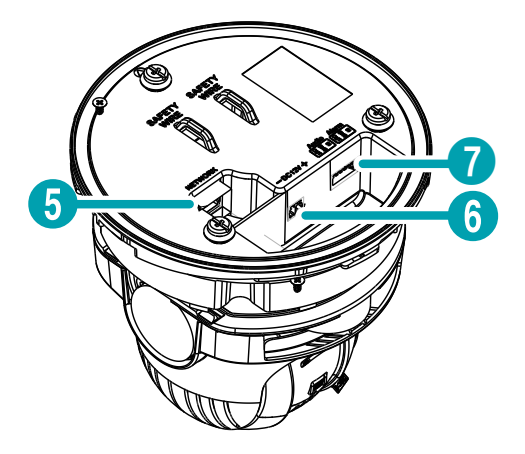

- $0$  レンズ
- **2 マイクロSDメモリーカードスロット**
- 3 ドームカバーの結合部分
- 4 ファクトリーリセットボタン
- 5 ネットワークポート
- 6 電源
- アラーム/オーディオポート

#### ● **レンズ**

AFズームレンズが装着されています。

- **マイクロSDメモリーカードスロット** マイクロSDメモリーカード(SanDiskまたは TranscendメーカーのSLC (Single Level Cell)または MLC (Multi Level Cell)タイプの製品推奨)を挿入しま す。SDメモリーカードを取外し、または挿入するに は、ドームカバーを外さなければなりません。ドーム カバーを外した後もう一度取り付ける際に防水シーリ ングがきちんと装着されていないと、IP67等級が保障 されません。
- 

• SDメモリーカードの挿入や取外し、ファクトリーリヤッ トを行うためにドームカバーを外した後もう一度取り 付ける場合、防水シーリングのネジ穴をきちんと合わ せ、ネジをしっかり締めて使用してください。防水シー リングがきちんと装着されていない場合、IP67が保障 されないことがあります。詳しい内容は製品の購入先 にお問い合わせください。

- • システム動作中にはSDメモリカードを取り除かない でください。システム動作中にSDメモリカードを取り 除くとシステムが正しく動作しなかったり、SDメモリ カードに保存された録画データが損傷することがあ ります。
- • SDメモリーカードは寿命のある消耗品です。使用回 数が増えるほどメモリーセクターが損傷し、録画でき なかったりデータが損失することがあります。SDメモ リーカードを定期的に点検し、必要な場合は交換し てください。
- **ドームカバーの結合部分**

ドームのカバーが下部のカバーに回転しながら結合し ます。

● **ファクトリーリセットボタン**

設定値を工場出荷時のデフォルト設定に戻すときだけ に使用されます。詳しい内容[は10ページファクトリー](#page-9-1) [リセットを](#page-9-1)お読みください。

● **ネットワークポート**

RJ-45コネクターを持つCat5eケーブルを接続しま す。PoEスイッチを使う場合、イーサネットケーブル を通じてネットワークカメラに電源を供給することが できます。PoEスイッチについては、PoEスイッチメ ーカーの説明書を参照してください。本ネットワーク カメラはネットワークを通じてPCと接続して設定、 管理およびアップグレードすることができ、遠隔から 映像を監視することができます。ネットワーク接続設 定については、**IDIS Discovery説明書**を参照して下 さい。

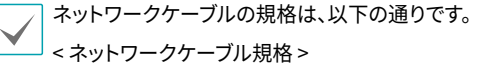

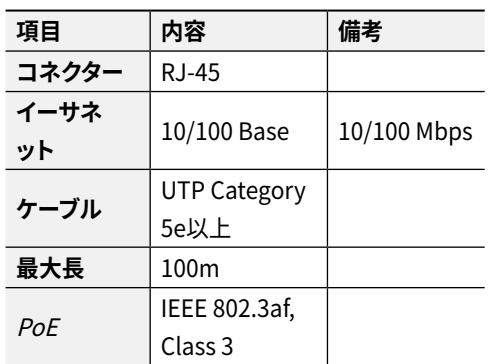

• **電源**

- **DC12V**:電源アダプタに接続します。

- **オーディオ** DC-S6261Xモデルのみ
	- **O (出力)**:アンプに接続します(ライン-アウト)。本 装置はオーディオ出力アンプを含めないため、ユー ザーはアンプとスピーカーを準備しなければなり ません。
	- **I (入力)**:オーディオソースを接続します(ライン-イ ン)。
- **アラーム**
	- **O (出力)**:BJT(バイポーラトランジスタ)のオープン コレクタ(Open Collector)出力で、電圧及び電流仕 様(最大負荷: 30mA、最大電圧: DC 5V)を超えて使 用しないでください。仕様を超過するアラーム装置 を接続する場合は下図を参考して下さい。

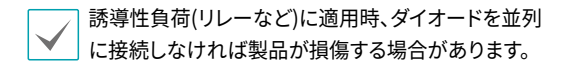

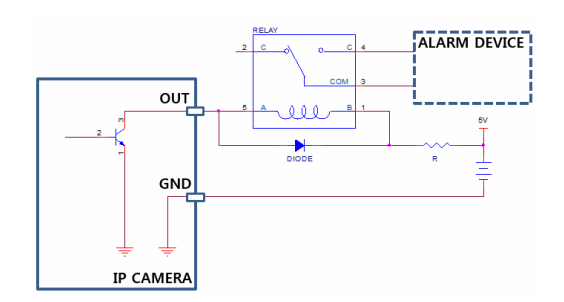

- <span id="page-9-0"></span>- **I (入力)**:アラーム・イン装置を接続します。( 動作方法: NC (Normally Closed)、またはNO (Normally Open)タイプ選択可) **→** 機械的、または 電気的スイッチをアラーム入力とGND(接地)コネ クターに接続します。アラーム入力範囲は0~5Vで す。電気的スイッチによるアラーム入力が感知され るためには、NCの場合4.3V以上の電圧が、NOの場 合0.3V以下の電圧が少なくとも0.5秒の間保持され る必要があります。
- A.

• 設置地域内の法規が映像及びオーディオ監視を許諾 するかどうかを調査することは使用者の責任です。

- • AC 24V電源からPoE電源に切り替える場合、電源アダ プターが取り外されてからシステムが再起動します。
- • 電源コードは足にひっかからないように配線し、コー ドが家具などによって傷がつかないようにご注意下さ い。電源コードをじゅうたんやカーペットの下に設置 せず、一つのコンセントにあまり多くの装置を挿して 過負荷が生じないようにご注意ください。
- • ネットワークコネクタは屋外用の電線やケーブルに直 接接続できるように設計されていません。
- • 電磁波を抑制するためカメラ側ネットワークケーブル の先端部に製品と一緒に提供されるコアを2回巻い てご使用ください。
- • 特定の設置環境で、製品と接続された周辺機器にノイ ズ干渉が発生する可能性があります。

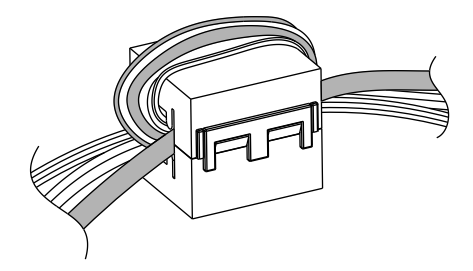

入/出力コネクター

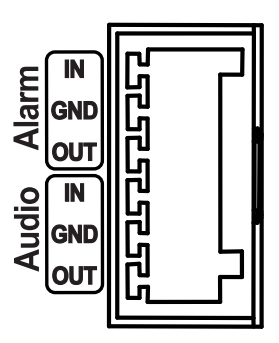

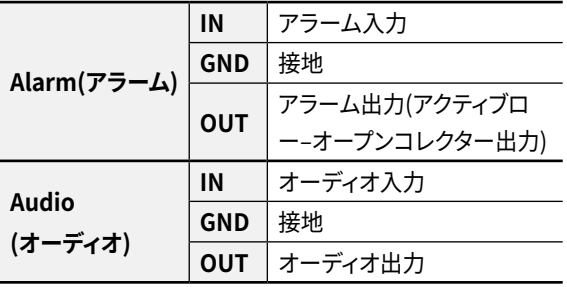

#### <span id="page-9-1"></span>**ファクトリーリセット**

ファクトリーリセットスイッチは、カメラを工場出荷時 の初期設定に戻す場合にのみ使われます。

ファクトリーリセットを行う場合、ユーザーが指定したカ A メラのすべての設定値が失われます。

- *1* 本装置から電源アダプターを外します。ドームカバーを 外した後、ファクトリーリセットスイッチを押します。
- *2* スイッチを押した状態で、電源アダプターを再び接続し ます。
- *3* 電源アダプターに接続した後、凡そ5秒後に押していた スイッチから手放します。
- *4* 本装置が初期化されファクトリーリセットを完了する と、システムが再起動します。これでカメラのすべての 設定は工場出荷時の初期設定状態になります。

<span id="page-10-0"></span>*5* ドームカバーをもう一度取り付けます。

本機の電源が入っている状態で、ファクトリー‐リセッ トボタンを5秒以上押し続けてファクトリー‐リセットを 実行するか、リモートでネットワークビデオインストー ルツールを実行して、工場の初期化を実行することもで きます。ファクトリーリセットが完了すると、システム が再起動します。遠隔ファクトリーリセットに関する詳 しい内容は、**IDIS Discovery説明書**を参照して下さい。

#### **設置**

本製品を設置する時は、別途の工具は必要ありません。 全体のシステムを構成する他の装置については、各装置 の**説明書**を参照してください。

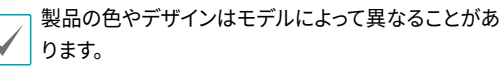

- • 壁または天井の補強工事が必要かどうか確認してく A ださい。壁または天井がカメラを支えられるだけしっ かりしていないと、カメラが落ちることがあります。
	- • カメラを直射日光があたる場所に設置すると製品に 悪影響が出る恐れがありますので涼しいところに設 置してください。

**ドームカバーを外す**

ドームカバーを外します。

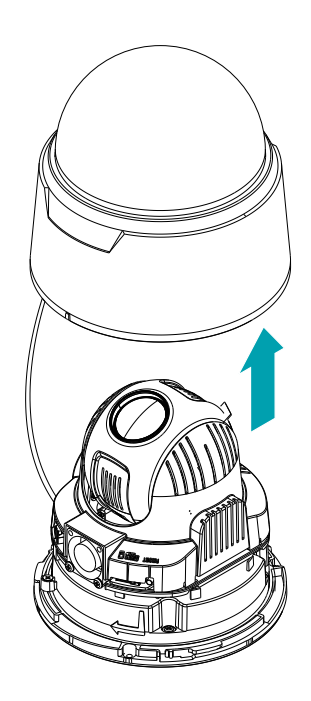

#### <span id="page-11-0"></span>**SDメモリーカードの挿入**

スロットにSDメモリカードを挿入する時、「micro SD」が印 刷されている面を上向きにします。

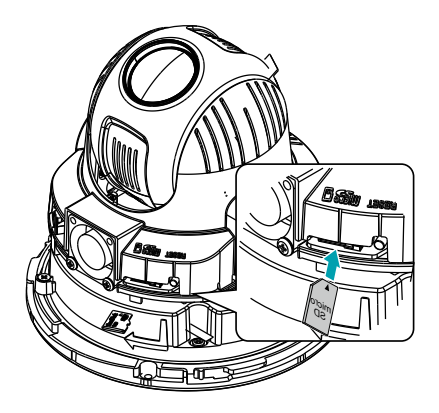

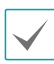

スロットからSDメモリカードを外す時は、SDメモリカー ドの端部分を少し押してください。

#### **ドームカバーを閉じる**

ドームカバーを下部カバーに結合します。ドームカバーを 時計回りに回してドームカバーを固定させます。

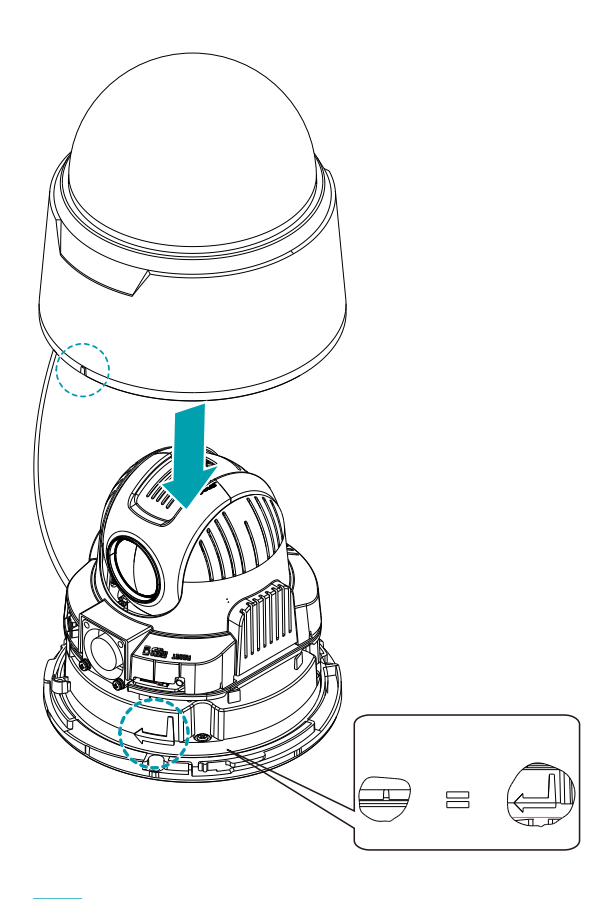

ドームカバーの内側・外側の保護シートを外してください。

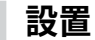

壁または天井の補強工事が必要かどうか確認してくだ さい。壁または天井がカメラを支えられるだけしっかりし ていないと、カメラが落ちることがあります。

*1* カメラと共に提供される設置用のアンカーやネジを用 いて取付用ブラケットを壁または天井に固定します。

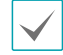

カメラと共に提供されるガイドパターンを利用して ネジの間隔を確認することができます。

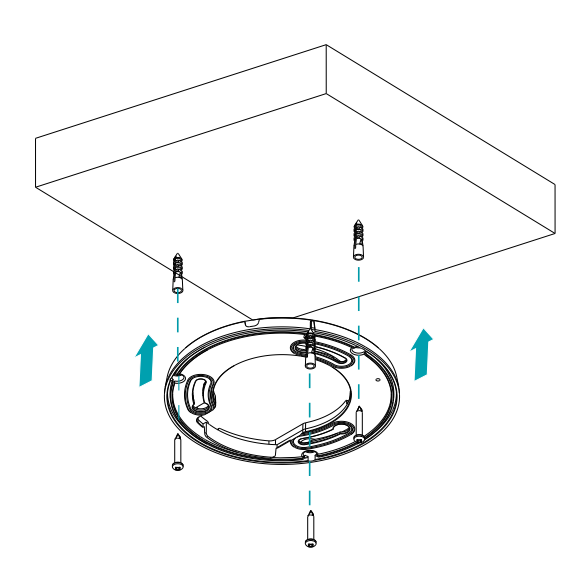

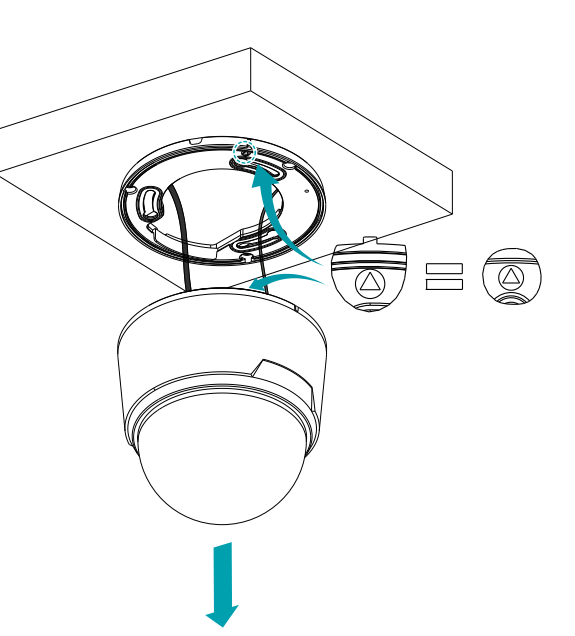

*2* インストールマウントに装着された落下防止ワイヤー をカメラ本体の安全リングに締結し、ネットワークと 電源アダプタを接続します。

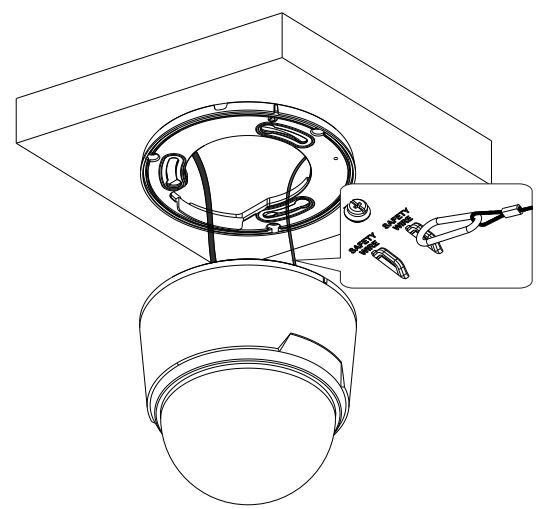

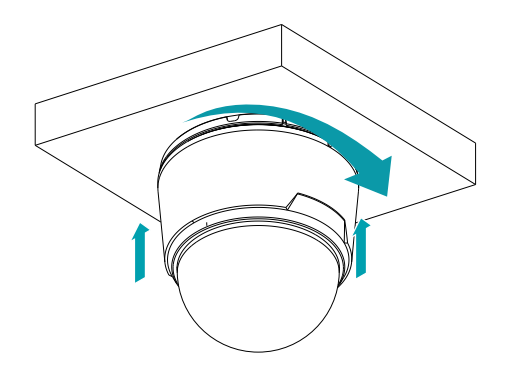

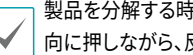

製品を分解する時は、カメラ本体をインストールマウント方 向に押しながら、反時計回りに回転させます。

*3* 図のように取り付けマウントとカメラの締結基準点を 合わせて、カメラ本体を締結した後、時計回りに回転 させて固定します。

## <span id="page-13-0"></span>**寸法**

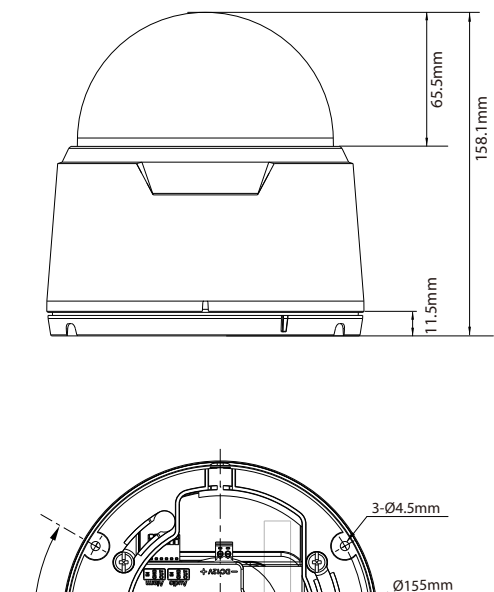

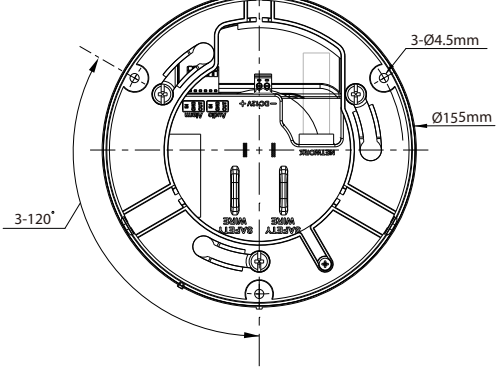

# <span id="page-14-0"></span>**第2章-カメラ接続**

DirectIP™ NVR(またはDirectIP™未対応NVR)やVMS(例、IDIS Solution Suite Compact)にカメラを接続します。

#### **DirectIP™ NVRご利用の際**

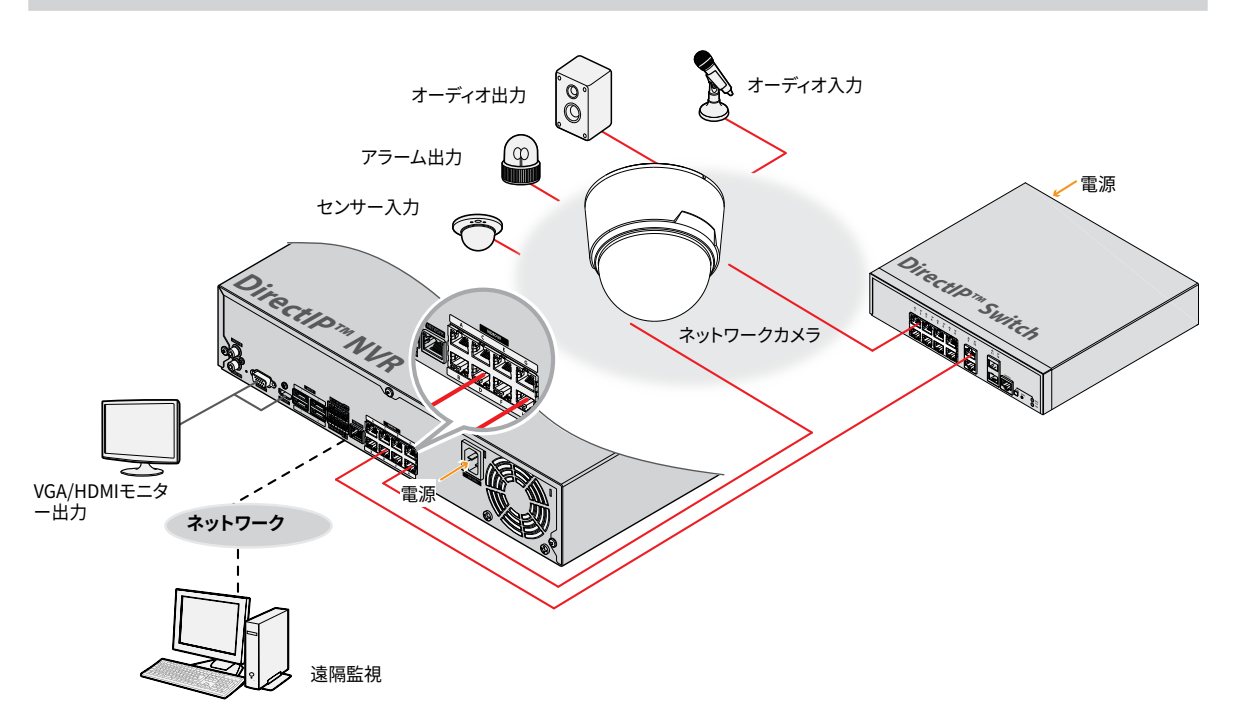

DirectIP™ NVRを使用すると、別途のネットワーク設定をしなくてもカメラを簡単に使用することができます。 別途のPCがなくてもDirectIP™ NVRですべてのカメラを制御することができます。 カメラ設定の詳細はDirectIP™ NVRのオペレーションマニュアルのカメラ設定のページをお読みください 。

DirectIP™ NVRに接続してカメラを使用する場合、カメラのオペレーションマニュアルをお読みいただく必要はあ りません。

#### <span id="page-15-0"></span>**一般遠隔監視/録画**

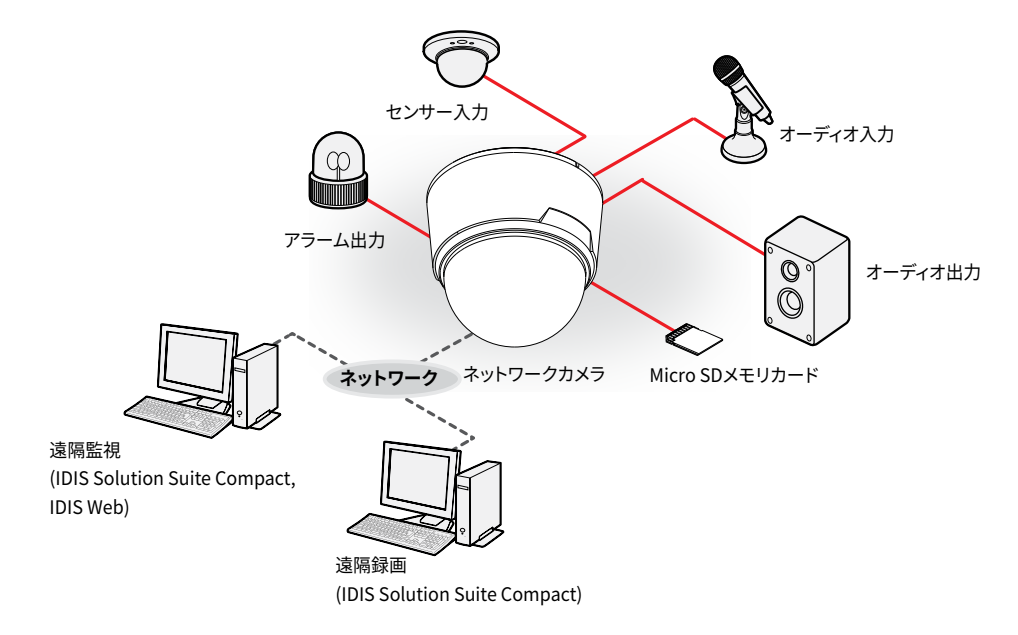

PCにインストールしたソフトウェアによってネットワークに接続されたカメラを制御します。 遠隔地でネットワークで接続されたカメラを使用するのに適しています。

カメラのオペレーションマニュアルはネットワークカメラがDirectIP™モードに対応しないNVRに接続されていた り、IDIS Solution Suite CompactのようなVMSに接続されている場合にお読みください。

## <span id="page-16-0"></span>**第3章 – 付録**

## **故障の際の確認事項(Q&A)**

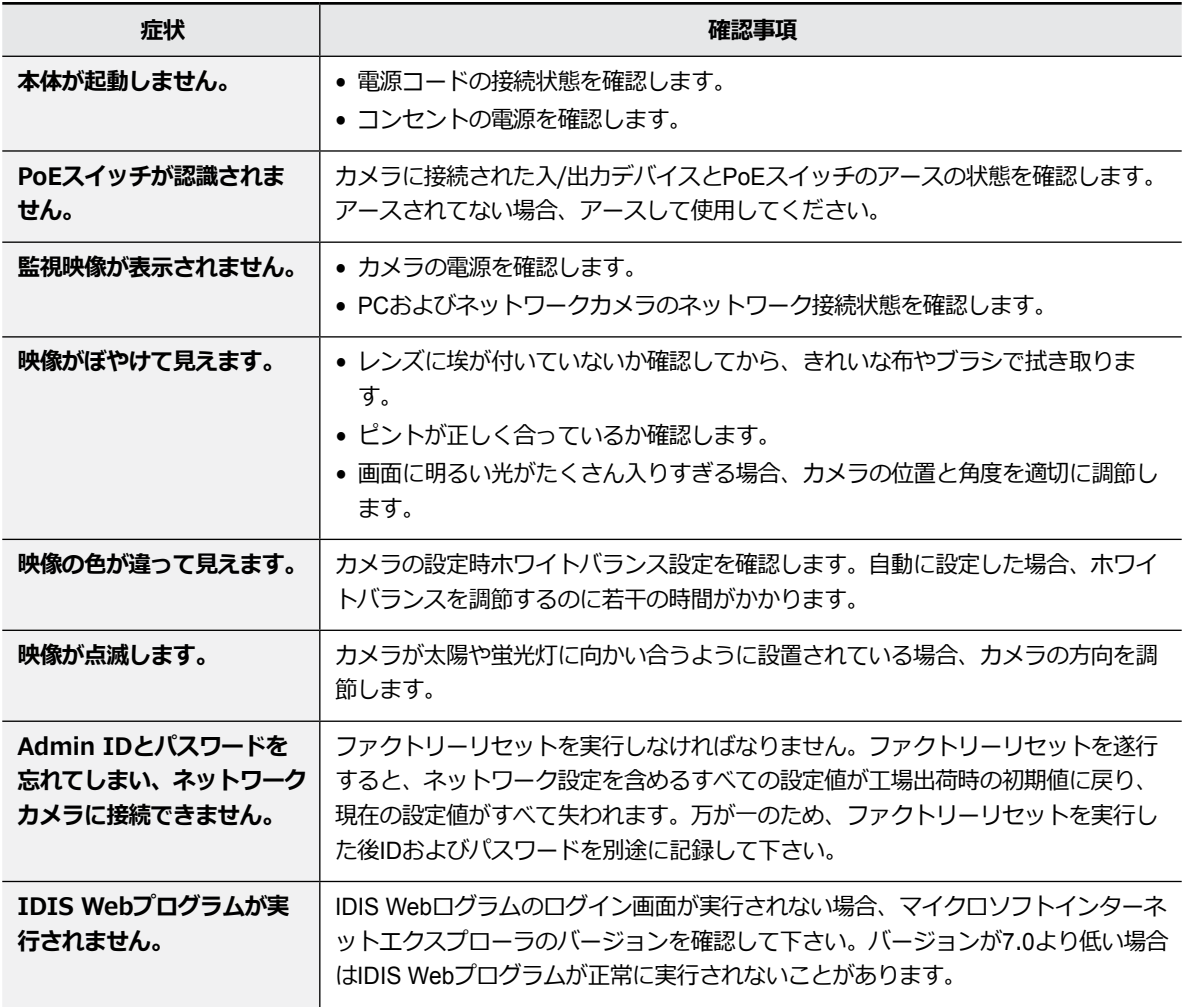

#### <span id="page-17-0"></span>**製品の仕様**

本製品の仕様は、製品の改良のため、事前予告なしに変更されることがあります。

#### **ビデオ**

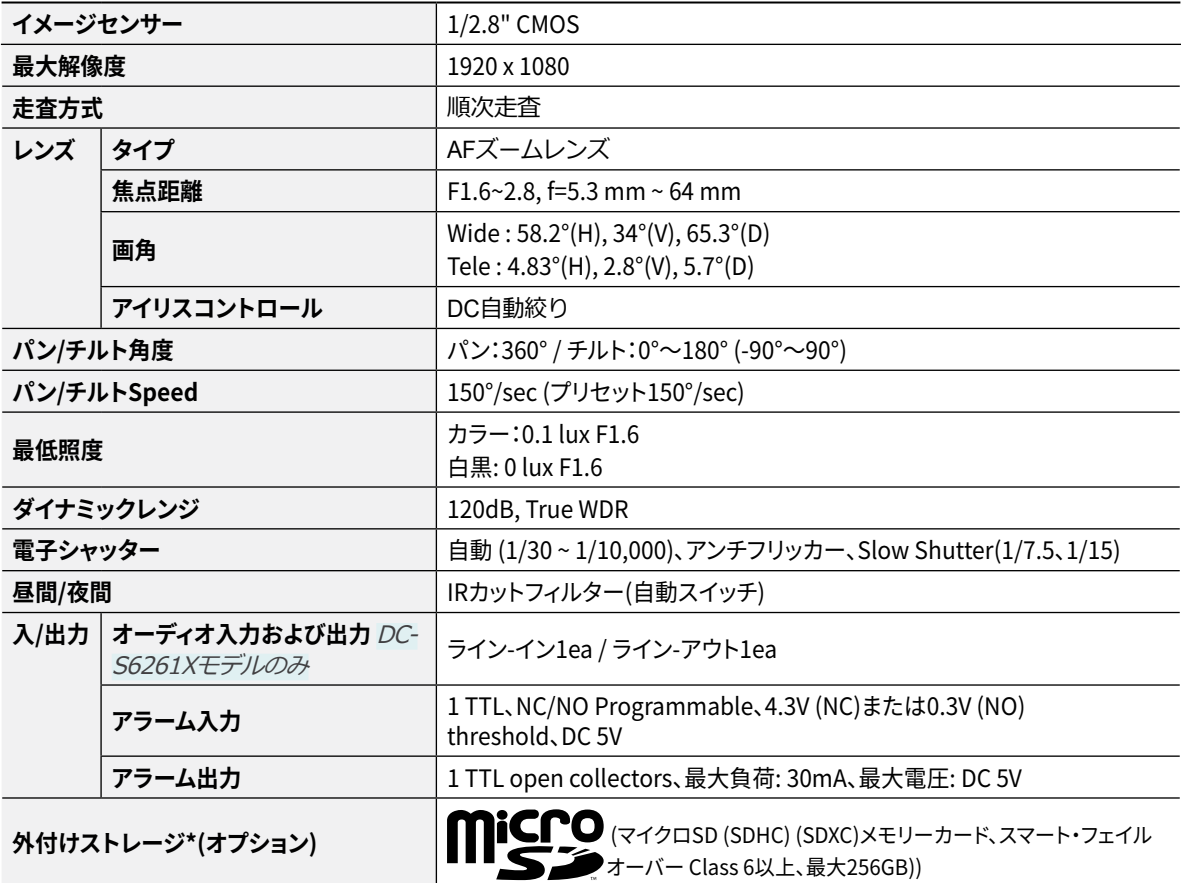

\* 安定的な録画のために、マイクロSDメモリーカード(SanDiskまたはTranscendメーカーのSLC (Single Level Cell)またはMLC (Multi Level Cell)タイプの製品を使用することをお勧めします。

\* SDメモリーカードは寿命のある消耗品です。使用回数が増えるほどメモリーセクターが損傷し、録画できなかったりデータが損失するこ とがあります。SDメモリーカードを定期的に点検し、必要な場合は交換してください。

\* microSD のロゴは、SD-3C, LLCの登録商標です。

#### <span id="page-18-0"></span>**ネットワーク**

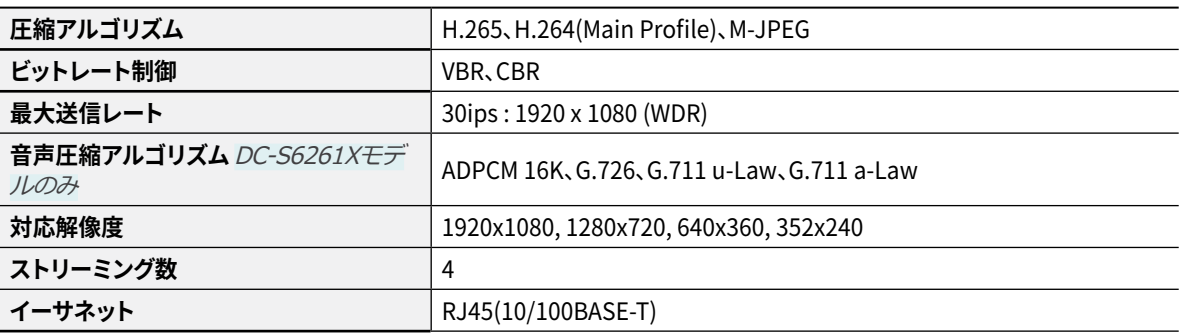

#### **一般**

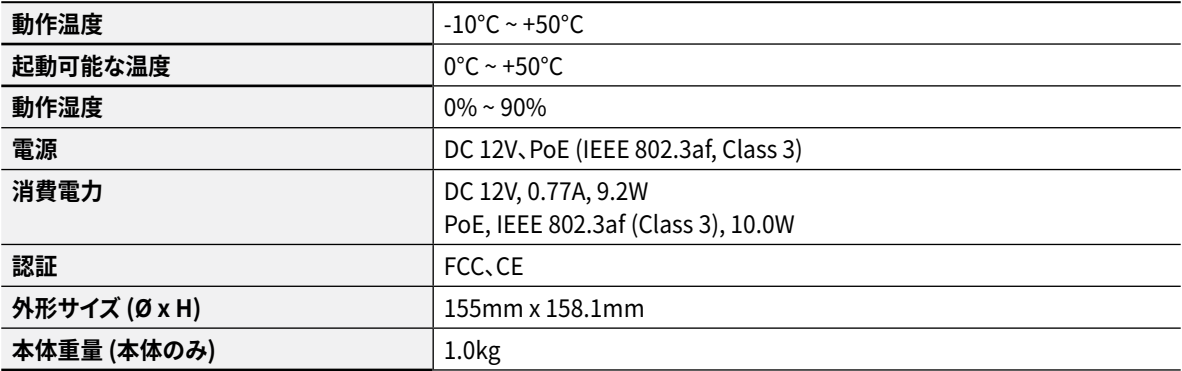

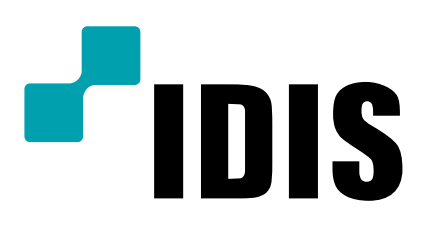

IDIS Co., Ltd.